# M9290A CXA-m PXIe X-Series Signal Analyzer

10 Hz to 3.0, 7.5, 13.6 or 26.5 GHz

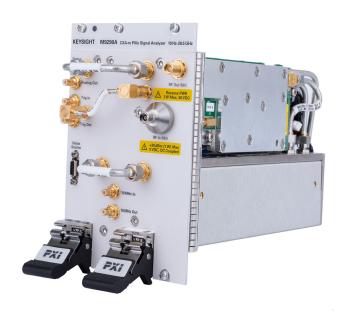

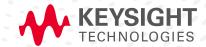

# Overview

This configuration guide contains information to help you configure your M9290A CXA-m PXIe signal analyzer to meet your requirements. Ordering optional capabilities at time of purchase provides the lowest overall cost.

# Table of contents

| Hard | lware |
|------|-------|
| Halu | waic  |

| A: Select options for M9290A CXA-m PXIe signal analyzer              | 3  |
|----------------------------------------------------------------------|----|
| 3: Select controller                                                 | 4  |
| C: Select a chassis and accessories                                  | .6 |
| Physical Connection Diagram for Controllers, Chassis and Accessories | 7  |
| Software                                                             |    |
| D: Select software for M9290A CXA-m PXIe signal analyzer             | .8 |
| Services                                                             |    |
| E: Select services: calibration, start-up assistance                 | .9 |
| Other                                                                |    |
| Jpgrading your system                                                | 10 |
| Jsing an M9290A in a non-Keysight chassis                            | 10 |
| PC requirements for M9290A control                                   | 11 |
| Related literature                                                   | 11 |

# Hardware

# A. Select options for M9290A CXA-m PXIe signal analyzer

|               | Step 1. Choose a   | frequency range (required option; freq                    | juency range not upgradeable)                                                       |  |  |  |
|---------------|--------------------|-----------------------------------------------------------|-------------------------------------------------------------------------------------|--|--|--|
| 0             | M9290A-F03         | Frequency range, 10 Hz to 3.0 GH                          |                                                                                     |  |  |  |
| 0             | M9290A-F07         | Frequency range, 10 Hz to 7.5 GHz                         |                                                                                     |  |  |  |
| 0             | M9290A-F13         | Frequency range, 10 Hz to 13.6 G                          | Frequency range, 10 Hz to 13.6 GHz                                                  |  |  |  |
| $\overline{}$ | M9290A-F26         | Frequency range, 10 Hz to 26.5 G                          | Hz                                                                                  |  |  |  |
|               | Step 2. Add a prea | amplifier                                                 |                                                                                     |  |  |  |
|               | Enhances sensiti   | vity to detect low-level signals                          |                                                                                     |  |  |  |
| 0             | M9290A-P03         | Preamplifier, 100 kHz to 3 GHz                            |                                                                                     |  |  |  |
| $\overline{}$ | M9290A-P07         | Preamplifier, 100 kHz to 7.5 GHz                          |                                                                                     |  |  |  |
| $\overline{}$ | M9290A-P13         | Preamplifier, 100 kHz to 13.6 GHz                         | 7_                                                                                  |  |  |  |
| 0             | M9290A-P26         | Preamplifier, 100 kHz to 26.5 GHz                         | 7                                                                                   |  |  |  |
|               | Step 3. Add a trac | king generator                                            |                                                                                     |  |  |  |
| 0             | M9290A-T03         | Tracking generator, 2 MHz to 3 GI                         | Hz                                                                                  |  |  |  |
| 0             | M9290A-T07         | Tracking generator, 2 MHz to 7.5                          | GHz                                                                                 |  |  |  |
| 0             | M9290A-T13         | Tracking generator, 2 MHz to 13.6                         | 6 GHz                                                                               |  |  |  |
| $\overline{}$ | M9290A-T26         | Tracking generator, 2 MHz to 26.5                         |                                                                                     |  |  |  |
|               | Step 4. Add precis | sion amplitude accuracy                                   |                                                                                     |  |  |  |
| 0             | M9290A-PAA         | Precision amplitude accuracy                              | Improves amplitude accuracy to < ± 0.6 dB at full band                              |  |  |  |
|               | Step 5. Choose fr  | equency reference                                         |                                                                                     |  |  |  |
| •             | Standard           | Frequency reference                                       | Aging rate: ± 1 x 10 <sup>-6</sup> /year                                            |  |  |  |
| 0             | M9290A-PFR         | Precision frequency reference                             | Reduces frequency drift for more accurate measurements; Aging rate: ± 1 x 10-7/year |  |  |  |
|               | Step 6. Choose ar  | n attenuator                                              |                                                                                     |  |  |  |
| •             | Standard           | Mechanical attenuator                                     | 10 dB steps, 0 to 70 dB                                                             |  |  |  |
| 0             | M9290A-FSA         | Fine resolution step attenuator                           | Allows 2 dB steps for the full range of the attenuator, up to 7.5 GHz               |  |  |  |
|               | Step 7. Choose an  | alysis bandwidth                                          |                                                                                     |  |  |  |
| •             | Standard           | 10 MHz analysis bandwidth                                 |                                                                                     |  |  |  |
| 0             | M9290A-B25         | 25 MHz analysis bandwidth                                 |                                                                                     |  |  |  |
|               | Step 8. Add option | nal features                                              |                                                                                     |  |  |  |
| 0             | N90EMEDPB          | Enhanced display package                                  | Includes spectrogram, trace zoom, and zone span                                     |  |  |  |
| 0             | N90EMEMCB          | Basic precompliance EMI                                   | Perform EMI precompliance measurements with CISPR 16-1-1 detectors and              |  |  |  |
|               |                    |                                                           | bandwidths; measure at marker is also available                                     |  |  |  |
|               | Step 9. Choose lo  | calized getting started guides                            |                                                                                     |  |  |  |
| 0             | M9290A-AB1         |                                                           | Getting started guide CXA-m Korean localization                                     |  |  |  |
| 0             | M9290A-AB2         |                                                           | Getting started guide CXA-m Chinese localization                                    |  |  |  |
| 0             | M9290A-ABD         | Getting started guide CXA-m German localization           |                                                                                     |  |  |  |
| 0             | M9290A-ABF         | BF Getting started guide CXA-m French localization        |                                                                                     |  |  |  |
| 0             | M9290A-ABJ         | ABJ Getting started guide CXA-m Japanese localization     |                                                                                     |  |  |  |
| 0             | M9290A-AKT         | 290A-AKT Getting started guide CXA-m Russian localization |                                                                                     |  |  |  |
|               |                    |                                                           | <del></del>                                                                         |  |  |  |

# B. Select controller (Either embedded controller or via PC) 1

### Step 1. If selecting an embedded controller, select either M9036A or M9037A 2

O M9036A-M04

Mid-performance embedded controller Intel i5-520E dual-core, 2.4 GHz, 4 thread, 4 GB RAM

Select the M9036A for mid-performance and lower cost

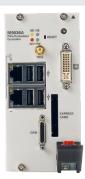

### ○ M9037A-M04

High-performance embedded controller Intel i7-4700EQ quad-core processor, 2.4 GHz, 8 thread, 4 GB RAM

Select M9037A for the best performance if you have memory intensive applications, multiple applications running in parallel, or if a lot of data is sent to the PC from the PXIe chassis. Features removable SSD drive for security and x8 connector from front for connection to second chassis

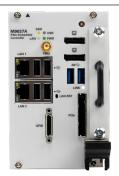

| Step  | Step 2. Upgrade from standard memory size (optional) |                                                   |  |  |  |
|-------|------------------------------------------------------|---------------------------------------------------|--|--|--|
| For I | M9036A                                               |                                                   |  |  |  |
|       | M9036A-M08                                           | Memory upgrade from 4 to 8 GB RAM                 |  |  |  |
| For I | M9037A                                               |                                                   |  |  |  |
|       | M9037A-M08                                           | Memory upgrade from 4 to 8 GB RAM                 |  |  |  |
| 0     | M9037A-M16                                           | Memory upgrade from 4 to 16 GB RAM                |  |  |  |
| Step  | Step 3. Select an operating system                   |                                                   |  |  |  |
| For I | M9036A                                               |                                                   |  |  |  |
|       | M9036A-W16                                           | Microsoft Windows 10 IoT Enterprise LTSB (64-bit) |  |  |  |
| 0     | M9036A-WE6                                           | Microsoft Windows Embedded Standard 7 (64-bit)    |  |  |  |
| For I | For M9037A                                           |                                                   |  |  |  |
| 0     | M9037A-W16                                           | Microsoft Windows 10 IoT Enterprise LTSB (64-bit) |  |  |  |
| 0     | M9037A-WE6                                           | Microsoft Windows Embedded Standard 7 (64-bit)    |  |  |  |

- 1. For list of qualified external controllers, please see Tested Computer List Technical Note literature no. 5990-7632EN. The M9021A is used for both PC controllers and can only be used in the M9018A chassis.
- 2. The M9018A 18-slot chassis includes empty space to the left of the 1st functional slot. The embedded controller occupies that empty space and the 1st functional slot.

# B. Select controller (Either embedded controller or via PC) <sup>1</sup> (Continued)

# To use your Laptop PC as a controller N9045B PCle cable N9021A PCle cable interface 2:1 slot To use your Desktop PC as a controller N9048A PCle desktop adaptor Y1202A PCle cable N9021A PCle cable

- 1. For list of qualified external controllers, please see Tested Computer List Technical Note literature no. 5990-7632EN. See physical connections diagram on page 7.
- 2. The M9021A is used for either PC control option and can only be used with the Keysight M9018A 18-slot chassis.

# C. Select a chassis and accessories

# Step 1. Select a chassis

O M9018A

18-slot PXIe chassis

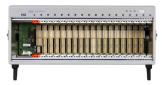

# Step 2. Choose enough slot blocker kits and EMC filler panels to fill every open slot

# Recommended to achieve data sheet specifications

O Y1212A

Slot blocker kit: 5 slots

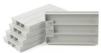

O Y1213A

PXI EMC filler panel kit: 5 slots

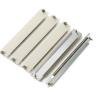

# Step 3. Choose a rack mount kit (optional)

O Y1215A

Rack mount kit for M9018A 18-slot PXIe chassis

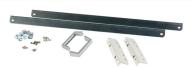

### Step 4. Choose an air inlet kit 1 (optional)

# Recommended for rack mounted systems with less than 1U space below chassis

O Y1214A

Air inlet kit: M9018A 18-slot chassis 1

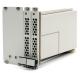

# Step 5. Choose a noise source connecting cable (optional)

Required to connect M9290A and Keysight 346 series or SNS series noise source, for noise figure measurement

O Y1282A

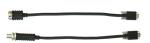

1. Available in 1-slot, 2-slot or 3-slot options depending on the chassis configuration. For more information, please visit www.keysight.com/find/m9018a

# Physical Connection Diagram for Controllers, Chassis and Accessories

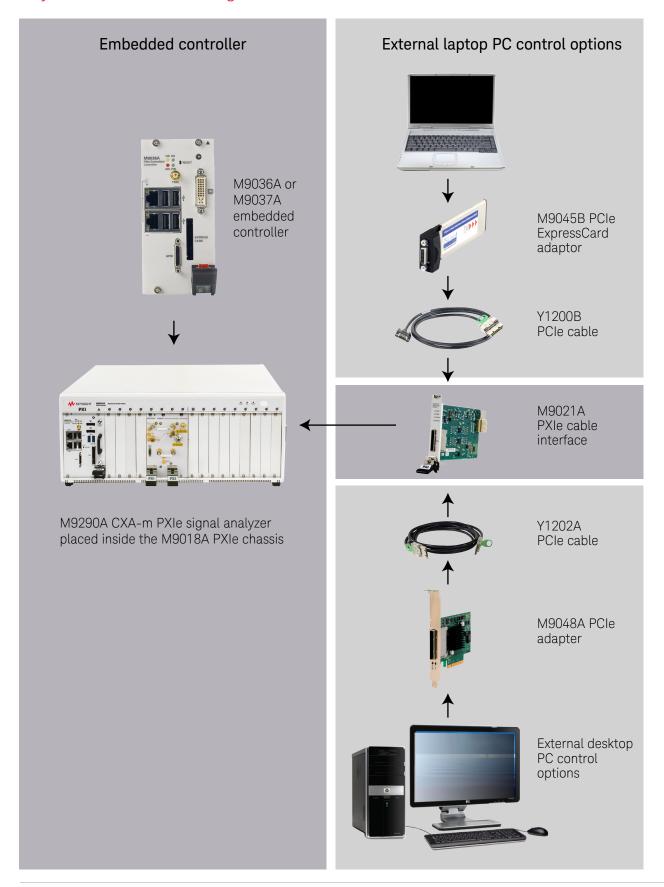

# Software

# D. Select software for M9290A CXA-m PXIe signal analyzer

### Step 1. Start with M9290A base configuration

- The M9290A comes standard with the following software:
  - Keysight IO Libraries Suite including Connection Expert <sup>1</sup>
  - Instrument software, soft front panel, drivers for use with MATLAB, LabVIEW, Visual Studio (including VB Net, C#, C/C++), Keysight VEE <sup>2</sup>
  - Sample programming examples

## Step 2. Download free Keysight Command Expert software 3 (optional)

FREE software that provides fast and easy instrument control for the PC. Command Expert combines instrument command sets, command sequences, documentation, syntax checking and command execution in one simple interface. Command Expert helps you to:

- Find instrument commands
- Access command documentation
- Verify command syntax
- Build instrument command sequences
- Execute instrument command sequences
- Integrate sequences in MATLAB, Visual Studio, Excel, LabVIEW, Keysight VEE or Keysight SystemVue PC application environment
- Generate code for command sequences in MATLAB, Visual C#, Visual Basic.NET and Visual C/C++
- Profile command execution time
- Debug command sequences using breakpoints and single stepping

### Step 3. Add X-Series Measurement Applications or software (optional)

Note: Keysight offers flexible license types and terms for the measurement applications, refer to page 11 of *Pathwave X-Series applications Brochure (5989-8019EN)* 

| applications brochare (0000 0010EH) |                                     |                                                                         |                                                                                                    |  |
|-------------------------------------|-------------------------------------|-------------------------------------------------------------------------|----------------------------------------------------------------------------------------------------|--|
|                                     | Description                         |                                                                         | Additional information                                                                                                    |  |
| •                                   | Spectrum analyzer                   |                                                                         | Traditional spectrum analysis plus many new and enhanced functions; power measurements based on industry specifications.                                                                                                    |  |
| 0                                   | Analog demodulation                 | N9063EM0E                                                               | One-button measurement for AM/FM/PM demodulation with metrics, tune and listen, and AF spectrum; supports audio output (output voltage proportional to frequency deviation). FM Stereo and RDS are included.                                                                                                    |  |
| 0                                   | Phase noise                         | N9068EM0E                                                               | One-button phase noise measurements in frequency domain (log plot) and time domain (spot frequency).                                                                                                    |  |
| 0                                   | Noise figure                        | N9069EM0E<br>(requires preamplifier,<br>and Y1282A<br>connecting cable) | One-button noise figure, gain, and related measurements; requires preamplifier to meet specifications; works with Keysight N400xA Series smart noise sources and 346 Series noise sources. Advanced NF measurement features including external LO control over LAN/USB, multi-stage converter tests with system LO, and manual mode to simulate the legacy NF meter. |  |
| 0                                   | VMA Vector<br>Modulation Analysis   | N9054EM0E                                                               | Vector signal analysis; high-resolution, FFT-based spectrum and time-domain measurements, time gating, AM/FM/PM demodulation, statistical measurements, general purpose digital modulation for 2-16FSK, 2-8PSK, and 16-1024QAM, as well as more than 15 additional formats.                                                                                          |  |
| 0                                   | GSM/EDGE/Evo                        | N9071EM0E                                                               | Standard based, one-button GSM/EDGE/Evo measurements.                                                                                                    |  |
| 0                                   | SCPI command language compatibility | N9062EM0E                                                               | Adds capability to emulate the R&S FSP/FSU/FSE spectrum analyzers.                                                                                                    |  |
| 0                                   | MATLAB software                     | N6171A                                                                  | Extends capability to make custom measurements, analyze and visualize data, create arbitrary waveforms, control instruments and build test systems.                                                                                                    |  |
| 0                                   | W-CDMA/HSPA+                        | N9073EM0E                                                               | Standard-based, one-button W-CDMA/HSPA/HSPA+ measurements.                                                                                                    |  |
|                                     |                                     |                                                                         |                                                                                                    |  |

<sup>1.</sup> Both IO library (version 17 or newer) and Connection Expert software need to be installed on the PC controlling the equipment. To download, visit www.keysight.com/find/iosuite

2. Find latest versions of this software at www.keysight.com/find/m9290a

<sup>3.</sup> To download or get more information on Command Expert, visit www.keysight.com/find/commandexpert

| Step 3. Add X-Series Measurement Applications or software (optional) (continued) |                      |                                            |                                                                                                    |  |  |
|----------------------------------------------------------------------------------|----------------------|--------------------------------------------|----------------------------------------------------------------------------------------------------|--|--|
|                                                                                  | Description          |                                            | Additional information                                                                                                    |  |  |
| 0                                                                                | 89600 VSA software   | 89601C (transportable license is standard) | Industry-leading measurement software for evaluating and troubleshooting signals in R&D PC-based software supporting more than 30 measurement platforms, plus more than 75 signal standards and modulation types including MIMO analysis; transportable between instruments and PCs; www.keysight.com/find/89600vsa. |  |  |
| 0                                                                                | LTE/LTE-Advanced FDD | N9080EM0E                                  | Standard-based, one-button LTE and LTE-Advanced FDD measurements (requires Window 7 OS or above).                                                                                                    |  |  |
| 0                                                                                | TE/LTE-Advanced TDD  | N9082EM0E                                  | Standard-based, one-button LTE and LTE-Advanced TDD measurements (requires Window 7 OS or above).                                                                                                    |  |  |
| 0                                                                                | Bluetooth®           | N9081EM0E                                  | Standard-based, one-button Bluetooth (BR/EDR, Low Energy 4.0/4/2 and Bluetooth 5) measurements.                                                                                                    |  |  |

# Services

# E. Select services: Calibration, start-up assistance

| • | M9290A-UK6                                   | Commercial calibration certificate with test data          | Calibration certificate only available at time of instrument purchase; only provides measurement results.                                                                                                  |
|---|----------------------------------------------|------------------------------------------------------------|----------------------------------------------------------------------------------------------------|
| 0 | R-50C-011-3                                  | Calibration Assurance Plan, Return-to-Keysight,<br>3 years | Keysight tests your instrument against its original specifications and automatically makes adjustments if outside of specified parameters; pre- and post-adjustment measurement data reports also provided |
| 0 | PS-S20-01                                    | Service: 1-day start-up assistance                         | Training on how to operate your instrument effectively.                                                                                                    |
| 0 | O N7800A Calibration and adjustment software |                                                            |                                                                                                    |

# Calibration services

The modular products are factory calibrated. A one year calibration cycle is recommended. The M9290A CXA-m PXIe signal analyzer is supported by the Keysight N7800A calibration software to perform calibrations that test all product specifications and is compliant with ISO 17025:2005, ANSI/NCSL Z540.3-2006 and measurement uncertainty per ISO Guide to Expression of Measurement Uncertainty 1995.

# N7800A calibration and adjustment software

The M9290A CXA-m PXIe signal analyzer is supported by Keysight's calibration and adjustment software. This is the same software used at Keysight's service centers to automate calibration. The software offers compliance tests for ISO 17025:2005, ANSI/NCSL Z540.3-2006, and measurement uncertainty per ISO Guide to Expression of Measurement Uncertainty.

Product information: www.keysight.com/find/contactus

Or call: 1 800 829-4444 US

Repair and calibration: www.keysight.com/find/infoline

Parts and accessories: www.parts.keysight.com

For all modular products: www.keysight.com/find/modular

# Upgrading your system

Your product can be easily upgraded after the initial purchase. Fast license-key upgrades for performance options that do not require additional hardware:

- 1. Contact your Keysight representative to place an order for an option upgrade.
- 2. You will receive your hardware entitlement certificate via email.
- 3. Redeem the certificate online by following the instructions provided to receive a license key file.
- 4. Install the license key file using the Keysight License Manager.
- 5. Begin using the new capability 1, 2.

Installation and testing information is available at:

# www.keysight.com/find/cxa-m\_upgrades

|         | Description                                       | Upgrade number |
|---------|---------------------------------------------------|----------------|
| $\circ$ | Add preamplifier, 3 GHz                           | M9290AU-P03    |
| 0       | Add preamplifier, 7.5 GHz                         | M9290AU-P07    |
|         | Add preamplifier, 13.6 GHz                        | M9290AU-P13    |
| 0       | Add preamplifier, 26.5 GHz                        | M9290AU-P26    |
| 0       | Add track generator, 3 GHz                        | M9290AU-T03    |
| 0       | Add track generator, 7.5 GHz                      | M9290AU-T07    |
| 0       | Add track generator, 13.6 GHz                     | M9290AU-T13    |
| 0       | Add track generator, 26.5 GHz                     | M9290AU-T26    |
| 0       | Upgrade to the precision amplitude accuracy       | M9290AU-PAA    |
| 0       | Upgrade to the precision frequency reference      | M9290AU-PFR    |
| 0       | Add fine resolution step attenuator               | M9290AU-FSA    |
| 0       | Increase analysis bandwidth from 10 to 25 MHz     | M9290AU-B25    |
| 0       | Add basic EMI precompliance features              | M9290AU-EMC    |
|         | Add enhanced display package                      | M9290AU-EDP    |
| 0       | Getting started guide CXA-m Korean localization   | M9290AU-AB1    |
| 0       | Getting started guide CXA-m Chinese localization  | M9290AU-AB2    |
| 0       | Getting started guide CXA-m German localization   | M9290AU-ABD    |
| 0       | Getting started guide CXA-m French localization   | M9290AU-ABF    |
| 0       | Getting started guide CXA-m Japanese localization | M9290AU-ABJ    |
| 0       | Getting started guide CXA-m Russia localization   | M9290AU-AKT    |

# Using an M9290A in a non-Keysight chassis

The M9290A can be successfully installed in a non-Keysight PXI chassis. Please use the following guidelines.

- Ensure that the chassis has 4 consecutive PXIe or PXI-H slots which can be used by the M9290A.
- Ensure that the chassis and controller supports peer-to-peer PXI Express I/O switch topology.
- Ensure that controller selected is compatible with chassis.

Please contact your Keysight representative for more detailed information. For technical assistance with non-Keysight equipment, please refer to the equipment manufacturer's website.

- 1. At the time of manufacture, the hardware related to many of these options was fully adjusted and the option performance was verified to be within its warranted specifications. Within one year of the initial calibration date of the analyzer, this option is fully calibrated with no further adjustment or verification testing.
- 2. If this analyzer has been adjusted as part of a repair or calibration during its first year, or if the analyzer is more than one year old, additional adjustment and performance verification tests are required to ensure that some newly installed options are functioning properly. However, the completion of these tests does not guarantee that the analyzer meets all warranted specifications.

# PC requirements for M9290A control <sup>1</sup>

|                        | Windows 7, Windows 10                                                                |
|------------------------|--------------------------------------------------------------------------------------|
| Operating system       | Windows 7 (32/64 bit), Windows 10 (64 bit)                                           |
| Processor speed        | Single Core with hyper threading, 1.86 GHz minimum                                   |
| Available memory       | 4 GB minimum                                                                         |
|                        | 8 GB recommended                                                                     |
| Available disk space 1 | 4 GB                                                                                 |
| Video                  | Support for DirectX 9 graphics with 128 MB graphics recommended (SuperVGA supported) |
| Browser                | Microsoft Internet Explorer 7.0 or greater                                           |

# Related literature

For more detailed product and specification information refer to the following literature and web pages:

- M9018A PXIe 18 slot Chassis Data Sheet (literature no. 5990-6583EN)
- M9037A PXIe High Performance Embedded Controller Data Sheet (literature no. 5991-3661EN)
- M9036A PXIe Embedded Controller Data Sheet (literature no. 5990-8465EN)

| 1 | For a list of computers compatible with | n Kevsight Technologies PXIe M9018A Chas | sis refer to Tested Computer | Technical Note (literature no. | 5990-7632FN) |
|---|-----------------------------------------|------------------------------------------|------------------------------|--------------------------------|--------------|
|   |                                         |                                          |                              |                                |              |

Bluetooth and the Bluetooth logos are trademarks owned by Bluetooth SIG, Inc., U.S.A. and licensed to Keysight Technologies, Inc.

# Learn more at: www.keysight.com

For more information on Keysight Technologies' products, applications or services, please contact your local Keysight office. The complete list is available at: www.keysight.com/find/contactus

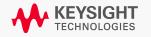